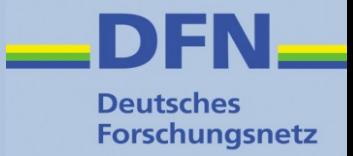

## **Shibboleth Service Provider**

#### **Installation, Konfiguration, Anwendungen schützen**

Wolfgang Pempe, DFN-Verein pempe@dfn.de

#### DFN-AAI Workshop 5./6. September 2017, FH Westküste

#### **Shibboleth Architektur**

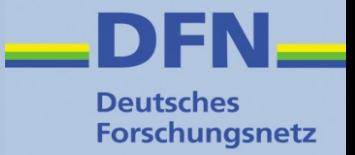

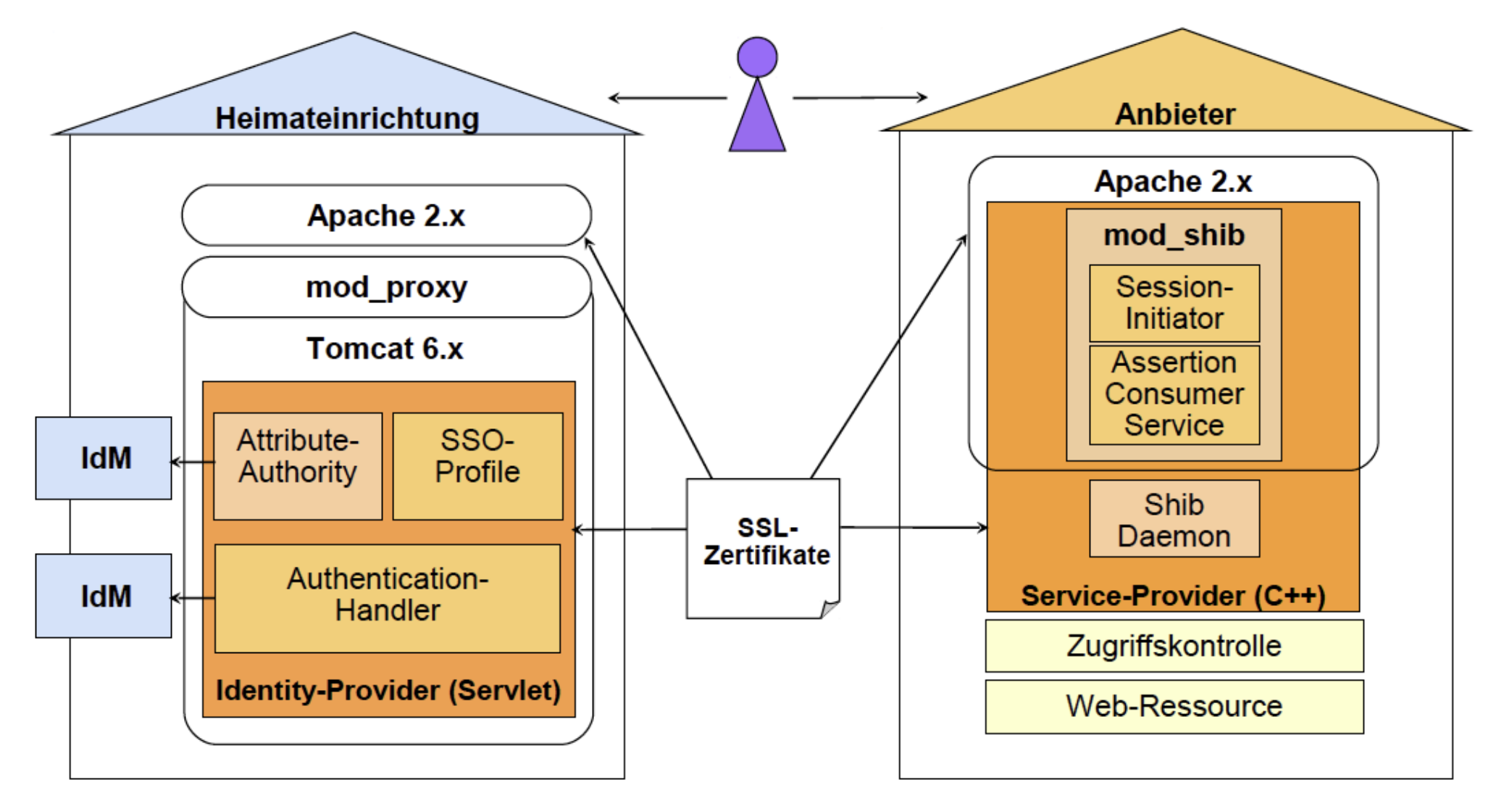

Quelle: Bernd Oberknapp, Universitätsbibliothek Freiburg i.Br.

## **Technische Informationen**

**Deutsches Forschungsnetz** 

- Implementiert in C++
- Zwei Komponenten:
	- mod shib Modul für Apache und IIS Web Server (+ Nginx): Schützt Files, Directories, Locations und erzwingt AAI-basierte Authentifizierung sowie ggf. bestimmte Attribute und -Werte
	- shibd Daemon: Stateful, Initiiert AuthnRequests, Verarbeitet Assertions, wertet Zugriffsregeln aus
- Attribute werden auf Umgebungsvariablen abgelegt, auf die alle Anwendungen zugreifen können, die im Web Server laufen, z.B. PHP:  $\varsigma$  SERVER ['mail'] Quelle: <https://www.switch.ch/aai/guides/sp/>

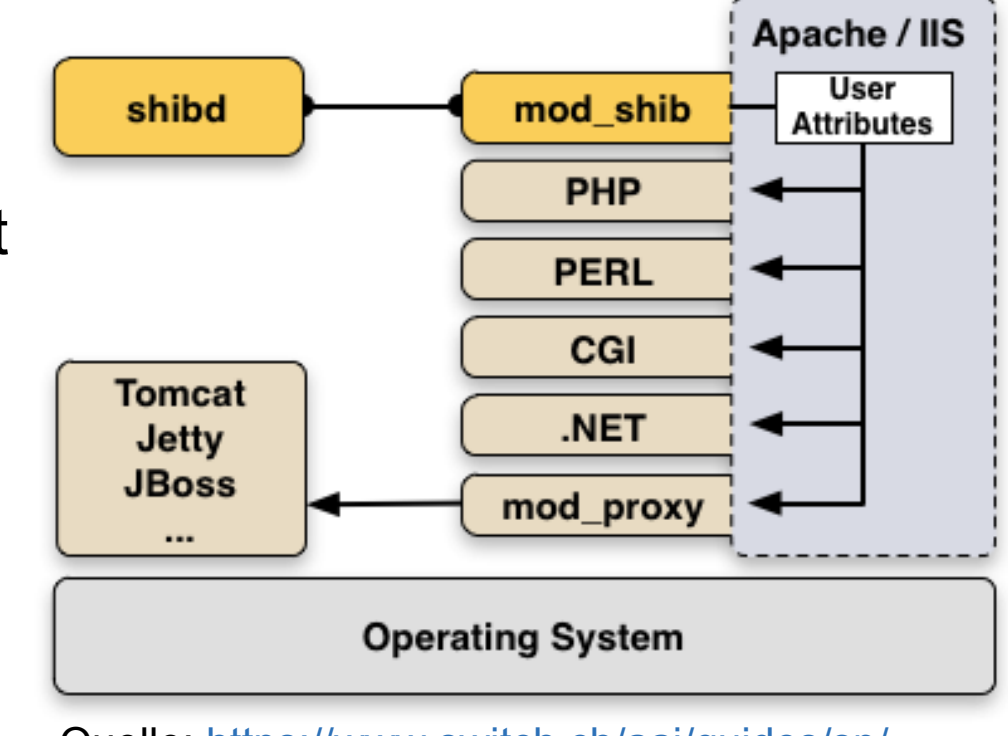

#### **Installation**

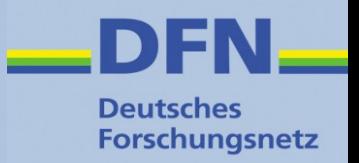

- Aktuelle Version: 2.6
- Debian + Ubuntu Repositories werden von SWITCH gepflegt
- Installationsanleitungen für alle Plattformen unter <https://www.switch.ch/aai/guides/sp/installation/> (Shib Wiki: [https://wiki.shibboleth.net/confluence/x/T4BC\)](https://wiki.shibboleth.net/confluence/x/T4BC)
- Unter Debian muss i.d.R. anschließend noch manuell a2enmod shib2 ausgeführt werden
- Test der shibd-Konfiguration: sudo shibd  $-t$ nach Änderungen: sudo service shibd restart
- Nach Neustart des Web Servers sollte bereits der Session Handler verfügbar sein: https://sp.uni-musterstadt.de/Shibboleth.sso/Session

#### **Verzeichnisse (Debian, Auswahl)**

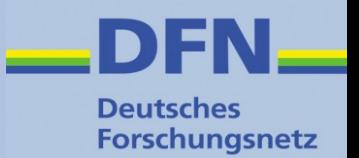

- **/etc/shibboleth/**
	- **EXECTICE:** Zentrale Konifguration in shibboleth2.xml
	- **Attribute**: attribute-map.xml, attribute-policy.xml
	- Logging: native.logger, shibd.logger, syslog.logger
	- $\blacksquare$  HTML Templates (\*.html)
	- Lokal generierte Zertifikate + Keys
- **/var/cache/shibboleth/**
	- **Backup Remote Metadata**
- **/var/log/shibboleth/**
	- shibd.log und transaction.log
	- native.log (← mod shib Modul, in Unterverzeichnis ./apache2)

### **SP-Konfiguration**

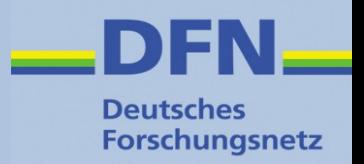

- **In der Regel sind nur wenige Anpassungen in shibboleth2.xml erforderlich:**
- Entity ID des SP
- Security-Einstellungen für SP-Sessions (Cookies, https, Timeout, etc.)
- Session Initiator: definiert, wie die Weiterleitung der Nutzer\*innen zum IdP erfolgt ( $\rightarrow$  Discovery Service)
- Kontakt-Informationen
- (Föderations-)Metadaten
- Zertifikat(e) und Private Key(s) für Signierung und Ver-/Entschlüsselung der SAML-basierten Kommunikation

## **SP-Konfiguration im Detail (1)**

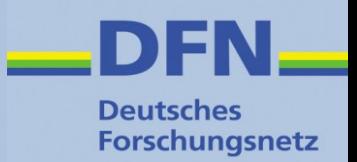

#### • Application Defaults:

<ApplicationDefaults entityID="https://loa-check.aai.dfn.de/shibboleth" REMOTE USER="eppn persistent-id mail eduPersonUniqueId">

#### • Session Konfiguration:

#### <Sessions lifetime="28800" timeout="3600" relayState="ss:mem" checkAddress="false" consistentAddress="true" handlerSSL="true" cookieProps="https">

#### • Session Initiator:

```
<SSO discoveryProtocol="SAMLDS"
     discoveryURL="https://wayf.aai.dfn.de/DFN-AAI-Test/wayf">
   SAML<sub>2</sub>
</SS0>
```
#### • Hart mit IdP verdrahtet (z.B. [lokale Metadaten](https://wiki.aai.dfn.de/de:metadata_local))

<SS0 entityID="https://testidp2.aai.dfn.de/idp/shibboleth"> SAML<sub>2</sub>  $<$ /SS0>

Embedded Discovery Service: <https://wiki.aai.dfn.de/de:shibeds>

#### (zu DS und Metadaten s.u. <https://wiki.aai.dfn.de/de:production>)

## **SP-Konfiguration im Detail (2)**

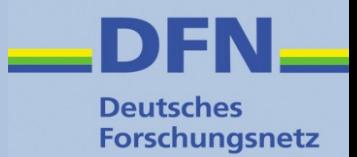

• Kontaktdaten für die Anzeige von Fehlerseiten:

<Errors supportContact="helpdesk@uni-musterstadt.de" helpLocation="/about.html" styleSheet="/shibboleth-sp/main.css"/>

• (Föderations-)Metadaten, mehrere Metadata Provider möglich:

<MetadataProvider type="XML" uri="https://www.aai.dfn.de/fileadmin/metadata/dfn-aai-test-metadata.xml" backingFilePath="dfn-aai-test-metadata.xml" reloadInterval="3600"> <MetadataFilter type="Signature" certificate="/etc/shibboleth/dfn-aai.g2.pem"/> </MetadataProvider>

#### • Zertifikate und Private Keys:

<CredentialResolver type="File" key="/etc/ssl/private/sp-key.pem" certificate="/etc/ssl/localcerts/sp-crt.pem"/>

#### Certificate Rollover:

<https://www.aai.dfn.de/dokumentation/zertifikate/zertifikat-erneuern/>

• Der Blick aufs Ganze: <https://wiki.aai.dfn.de/de:shibsp>

## **Konfigurationselemente (1)**

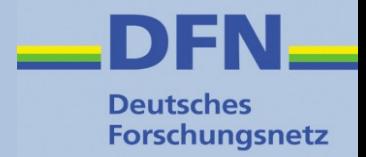

 $<$ SPConfig>

Document root element

#### Outer elements of the shibboleth.xml configuration file:

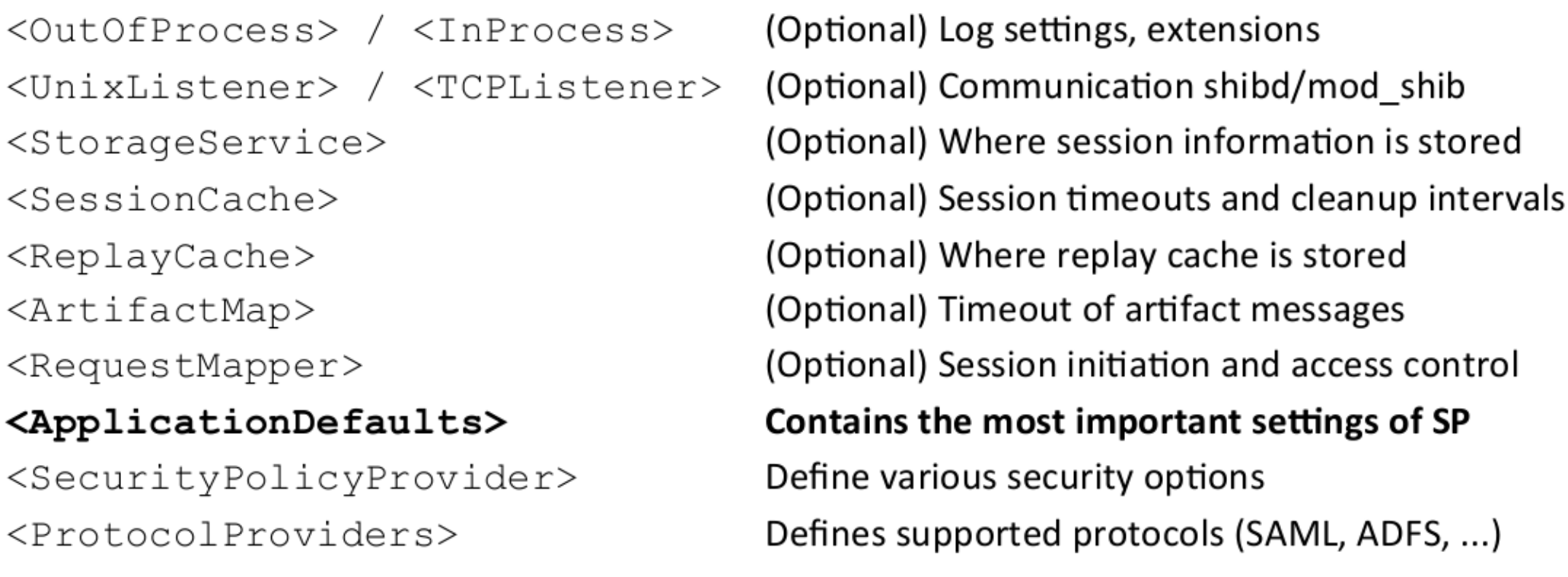

Quelle: <https://aarc-project.eu/training/training-for-service-provider-operators/>

#### **Konfigurationselemente (2)**

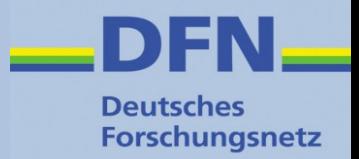

#### Elemente unterhalb **<ApplicationDefaults>**

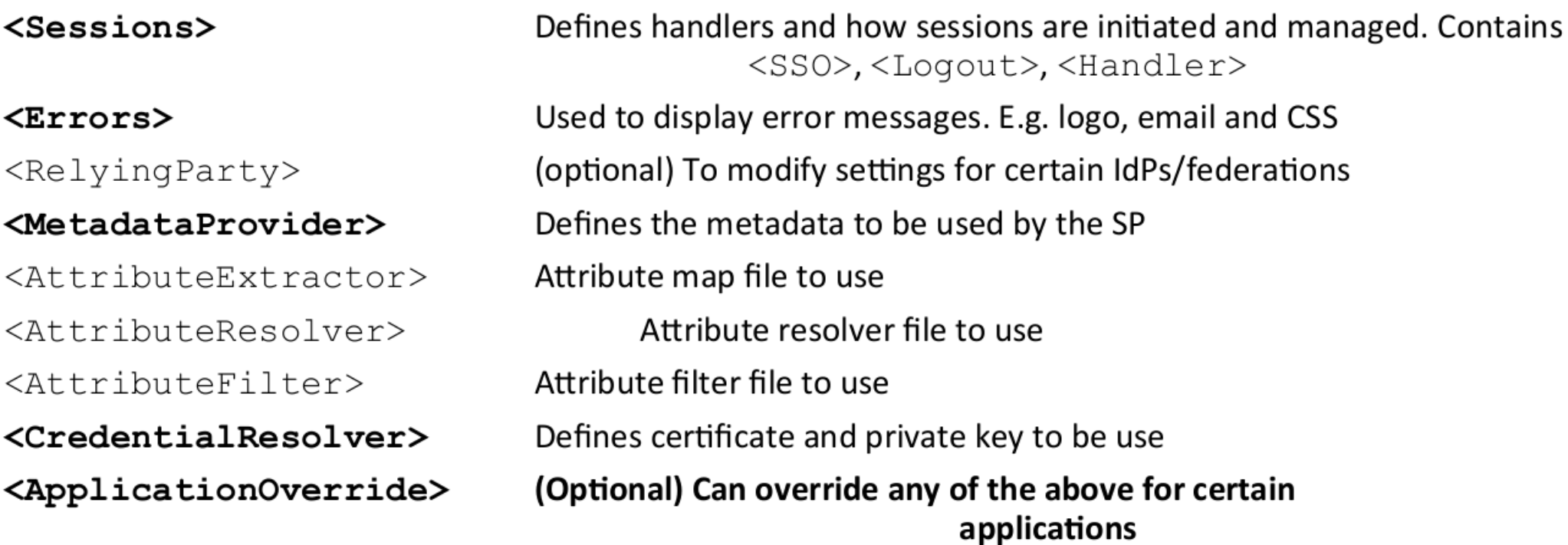

Quelle: <https://aarc-project.eu/training/training-for-service-provider-operators/>

#### **SP Handler**

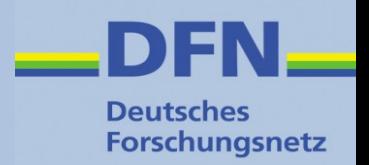

- **Eine Art API, die verschiedene Funktionen über URLs zur Verfügung stellt: https://sp.uni-musterstadt.de/Shibboleth.sso/...**
- Binding URLs
- Metadaten: .../Shibboleth.sso/**Metadata**
- Request Initiator: .../Shibboleth.sso/**Login**
- Session-Info: .../Shibboleth.sso/**Session**

<Handler type="Session" Location="/Session" showAttributeValues="true"/>

● Status-Abfrage: .../Shibboleth.sso/**Status**<Handler type="Status" Location="/Status" acl="127.0.0.1 YOUR DESKTOP IP"/>

## **SP: Attribute Map**

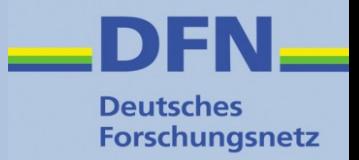

- /etc/shibboleth/attribute-map.xml
- Bildet Attribute auf interne Variablen ab
- Variablenname wird in **id** definiert

<Attribute name="urn:oid:1.3.6.1.4.1.5923.1.1.1.9" id="affiliation"> <AttributeDecoder xsi:type="ScopedAttributeDecoder" caseSensitive="false"/> </Attribute> <Attribute name="urn:mace:dir:attribute-def:eduPersonScopedAffiliation" id="affiliation"> <AttributeDecoder xsi:type="ScopedAttributeDecoder" caseSensitive="false"/> </Attribute>

<Attribute name="urn:oid:1.3.6.1.4.1.5923.1.1.1.1" id="unscoped-affiliation"> <AttributeDecoder xsi:type="StringAttributeDecoder" caseSensitive="false"/> </Attribute>

<Attribute name="urn:mace:dir:attribute-def:eduPersonAffiliation" id="unscoped-affiliation"> <AttributeDecoder xsi:type="StringAttributeDecoder" caseSensitive="false"/> </Attribute>

 $\lambda$  <Attribute name="urn:oid:1.3.6.1.4.1.5923.1.1.1.7" id="entitlement"/> <Attribute name="urn:mace:dir:attribute-def:eduPersonEntitlement" id="entitlement"/>

### **SP: Attribute Policy**

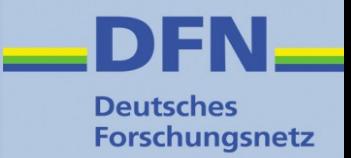

- /etc/shibboleth/attribute-policy.xml
- Filtert Variablen und deren Werte, i.d.R. genügen die Default-Einstellungen

```
<afp:PermitValueRule id="eduPersonAffiliationValues" xsi:type="0R">
    <Rule xsi:type="AttributeValueString" value="faculty"/>
    <Rule xsi:type="AttributeValueString" value="student"/>
    <Rule xsi:type="AttributeValueString" value="staff"/>
    <Rule xsi:type="AttributeValueString" value="alum"/>
    <Rule xsi:type="AttributeValueString" value="member"/>
    <Rule xsi:type="AttributeValueString" value="affiliate"/>
    <Rule xsi:type="AttributeValueString" value="employee"/>
    <Rule xsi:type="AttributeValueString" value="library-walk-in"/>
</afp:PermitValueRule>
<afp:PermitValueRule id="ScopingRules" xsi:type="AND">
    <Rule xsi:type="NOT">
        <Rule xsi:type="AttributeValueRegex" regex="@"/>
    </Rule>
    <Rule xsi:type="saml:AttributeScopeMatchesShibMDScope"/>
</afp:PermitValueRule>
<afp:AttributeFilterPolicy>
    <!-- This policy is in effect in all cases. -->
    <afp:PolicyRequirementRule xsi:type="ANY"/>
    <!-- Filter out undefined affiliations and ensure only one primary. -->
    <afp:AttributeRule attributeID="affiliation">
        <afp:PermitValueRule xsi:type="AND">
            <RuleReference ref="eduPersonAffiliationValues"/>
            <RuleReference ref="ScopingRules"/>
        </afp:PermitValueRule>
    </afp:AttributeRule>
    <afp:AttributeRule attributeID="unscoped-affiliation">
        <afp:PermitValueRuleReference ref="eduPersonAffiliationValues"/>
    </afp:AttributeRule>
    <!-- Catch-all that passes everything else through unmolested. -->
    <afp:AttributeRule attributeID="*" permitAny="true"/>
</afp:AttributeFilterPolicy>
```
### **Beispiel: Session-Informationen**

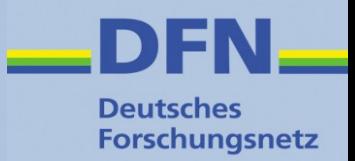

#### Session Handler URL Extension bei Shibboleth SP: /Shibboleth.sso/Session

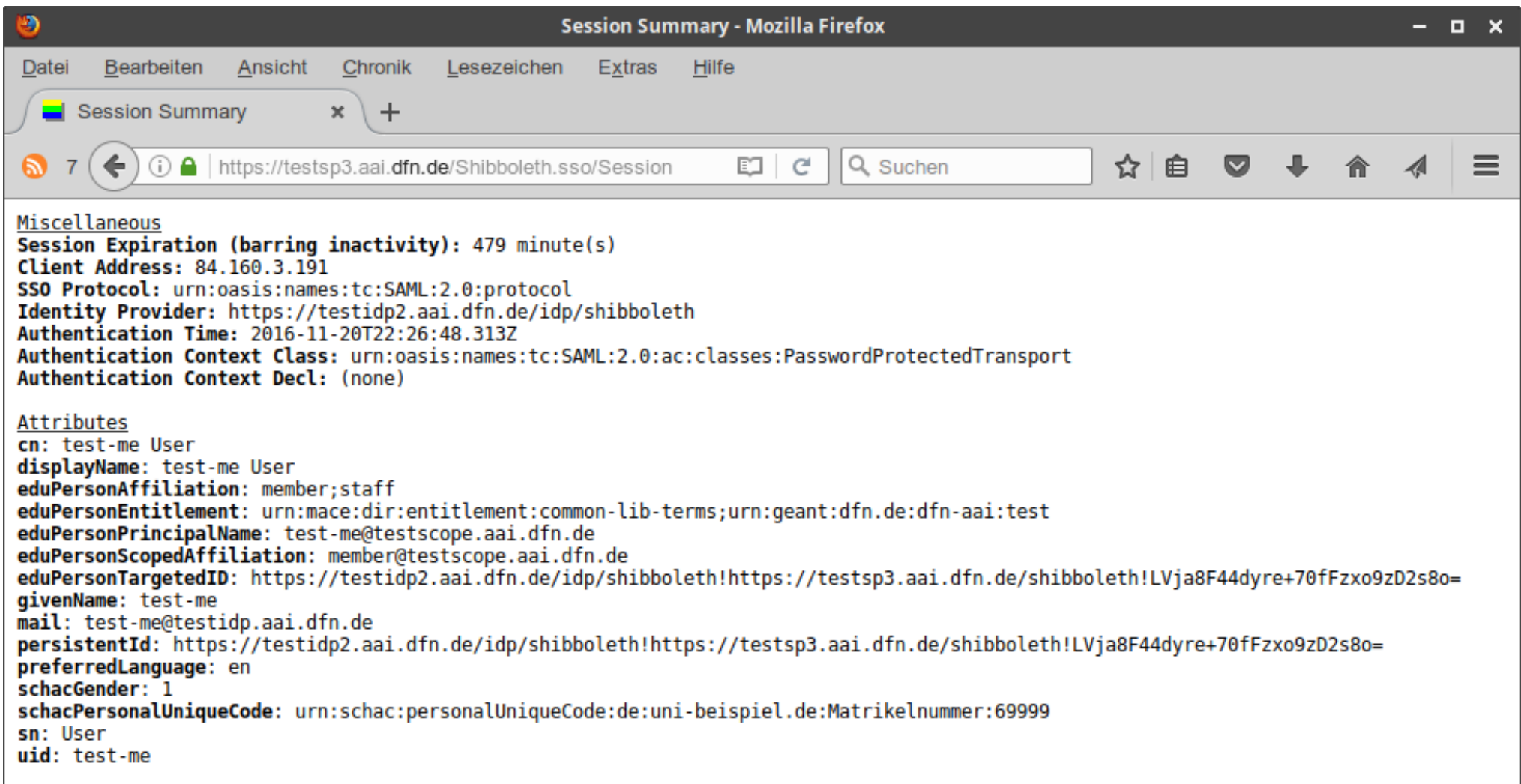

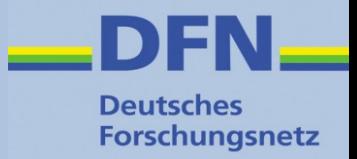

#### **Discovery Service**

- Auch bekannt als WAYF, "**W**here **A**re **Y**ou **F**rom"
- Dient der Browser-gestützten Einrichtungsauswahl für den/die Endnutzer(in)
- Stellt Verbindung zwischen SP und IdP her
- Varianten:
	- **EXECOVERY Service Zentraler Discovery Service** (z.B. von Föderation betrieben)
	- Emdedded Discovery Service (am SP)
	- WAYFless URLs
- DFN-AAI Wiki: <https://wiki.aai.dfn.de/de:discovery>

## **Beispiel zentraler Discovery Service**

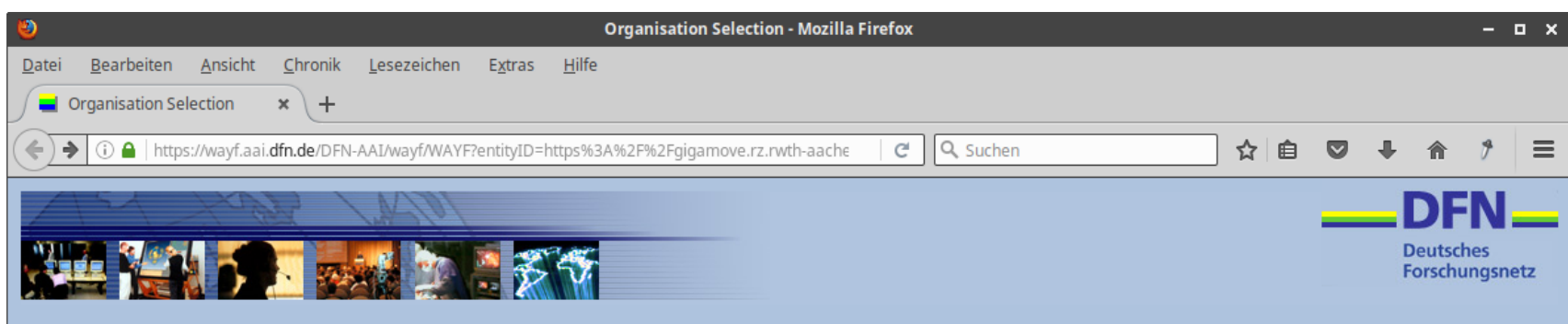

- Vom DFN betrieben
- Stündlich neu aus den jew. Metadatensätzen generiert
- DFN-AAI ("Advanced")
- DFN-AAI-Basic
- $\cdot$  DFN-AAI-Basic+eduGAIN
- DFN-AAI-Test
- projektspezifische DS' anhand Whitelist

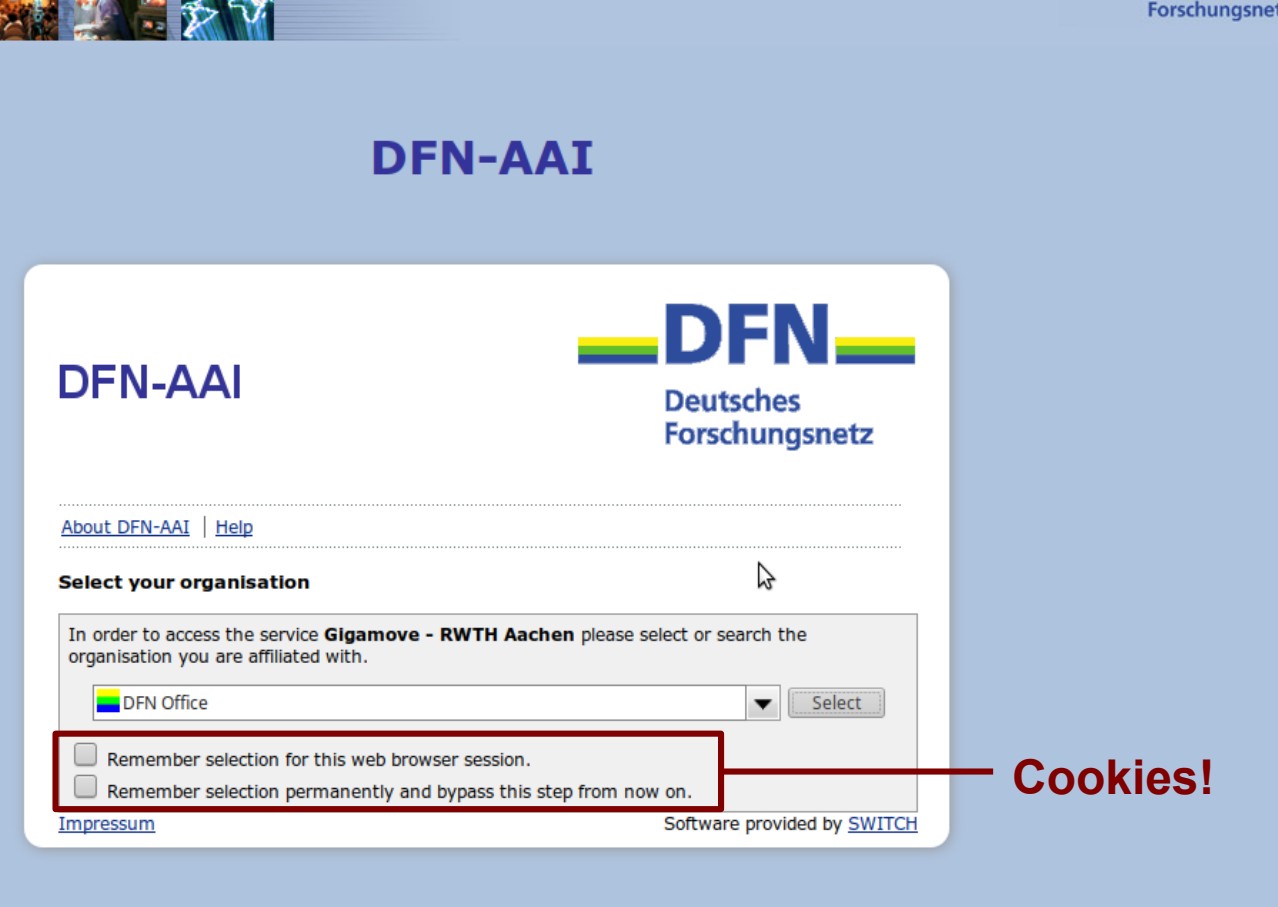

**Deutsches** Forschungsnetz

### **Embedded Discovery Service**

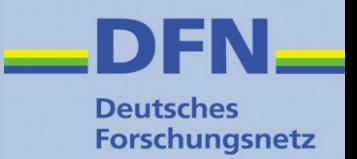

- Nutzerfreundlich, da nur IdPs gelistet, die tatsächlich für den Dienst relevant sind
- Wird lokal am SP anhand der eingelesenen Metadaten konfiguriert
- Üblicherweise JavaScript Anwendung
- Filterfunktion: Listet nur die IdPs, die für den jeweiligen SP bzw. Dienst relevant sind
- Beispiele
	- SWITCH EDS

<https://www.switch.ch/aai/guides/discovery/embedded-wayf/>

Shibboleth EDS

<https://wiki.aai.dfn.de/de:shibeds>

• Best Practice Empfehlungen: [NISO ESPRESSO](http://www.niso.org/workrooms/sso), [REFEDS Discovery Guide](https://discovery.refeds.org/)

#### **WAYFless URLs**

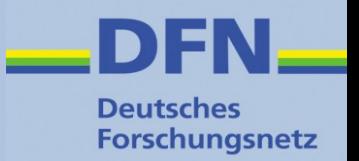

- URL, der beim betreffenden SP direkt einen *Authentication Request* zu einem bestimmten IdP auslöst
- IdP und SP sind hart verdrahtet
- Sehr nutzerfreundlich, da Einrichtungsauswahl entfällt
- Muss angepasst werden, wenn sich der betreffende URL des SP ändert!
- Wird nicht von allen SPs unterstützt
- Beispiel: <https://wiki.aai.dfn.de/Shibboleth.sso/Login?entityID=https://idp.dfn.de/idp/shibboleth>
- Siehe auch unter <https://wiki.aai.dfn.de/de:shibwayfless>

#### **Anwendungen schützen**

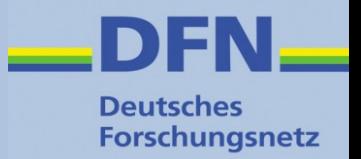

- Die Regeln für die Zugriffskontrolle können auf unterschiedliche Arten definiert werden:
	- Web Server / Apache-Konfiguration: **Apache Access Rules**
	- SP-Konfiguration: **XML Access Control**
	- Anwendung (SP: Lazy Session)
	- SP-Handler: Attribute Checker
- Apache Access Rules ermöglichen einfache AND/OR-Verknüpfung von Bedingungen
- XML Access Control erlaubt komplexere Regeln
- Empfehlung: Die o.g. Varianten nicht mischen und, falls möglich, Apache Access Rules verwenden.

<https://wiki.shibboleth.net/confluence/display/SHIB2/NativeSPProtectContent>

## **Apache Access Rules (1)**

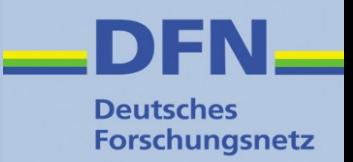

- Schützt Files, Directories, Locations
- Im einfachsten Fall dürfen alle authentifizierten Nutzer auf ein Verzeichnis zugreifen:

<Location /protected> AuthType shibboleth Require shibboleth ShibRequestSetting requireSession true </Location>

• In der Praxis gelten i.d.R. weitere Anforderungen, z.B. gewisse Attribute zur Personalisierung und Autorisierung:

<Location /protected>

AuthType shibboleth ShibRequestSetting requireSession true <RequireAll>

Require shib-attr affiliation staff

Require shib-attr mail .\*

</RequireAll>

</Location>

<https://wiki.shibboleth.net/confluence/display/SHIB2/NativeSPApacheConfig>

<https://wiki.shibboleth.net/confluence/display/SHIB2/NativeSPhtaccess>

## **Apache Access Rules (2)**

- Zwei Spezialfälle (können auch global in shibboleth2.xml, Element <SSO> gesetzt werden):
	- ShibRequestSetting forceAuthn true (erzwingt erneuten Login am IdP)
	- ShibRequestSetting isPassive true (wenn SSO Session vorhanden, wird eine SP Session ohne weitere Interaktion gestartet, d.h. kein "Sign In" Button o.ä.)
- Einen Pfad von mod shib ausnehmen, falls z.B. bereits ab "/" aktiv:

```
<Location /public>
  AuthType Shibboleth
   ShibRequestSetting requireSession false
  Require shibboleth
```

```
</Location>
```
Deutsches **Forschungsnetz** 

#### **XML Access Control**

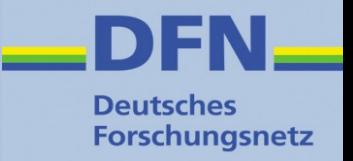

- Zugriffsregeln in XML-Syntax außerhalb der Apache bzw. Web Server Konfiguration (externe Datei kann aber über die Direktive ShibAccessControl referenziert werden)
- Üblicherweise in /etc/shibboleth/shibboleth2.xml:

```
<RequestMapper type="Native">
  <RequestMap applicationId="default">
    <Host name="sp.uni-musterstadt.de">
      <Path name="protected" authType="shibboleth" requireSession="true">
        <AccessControl>
          <AND><Rule require="unscoped-affiliation">staff</Rule>
            <RuleRegex require="mail">.*</RuleRegex>
          </AND></AccessControl>
      </Path>
    </Host>
  </RequestMap>
</RequestMapper>
```
#### Obacht! In Apache muss UseCanonicalName On gesetzt sein!

#### <https://wiki.shibboleth.net/confluence/display/SHIB2/NativeSPXMLAccessControl>

## **Lazy Session**

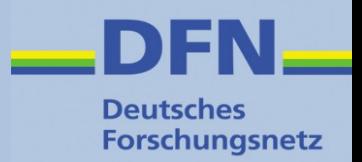

- Shibboleth ist zwar aktiv, d.h. alle Attribute / Umgebungsvariablen sind verfügbar, aber die Anwendung ist dafür zuständig, eine Authentifizierung zu triggern  $\rightarrow$  Session Initiator / Login Handler
- Apache Konfiguration:

<Location /Lazy> AuthType shibboleth Require shibboleth </Location>

• Session initialisieren:

https://sp.uni-musterstadt.de/Shibboleth.sso/Login**? target**=https://sp.unimusterstadt.de/protected**&entityID**=https://idp.unimusterstadt.de/idp/shibboleth

#### **Attribute Checker Handler**

- **Deutsches Forschungsnetz**
- Dieser Handler wird aktiv, bevor eine Weiterleitung auf eine geschützte Ressource erfolgt
- /etc/shibbeoleth/shibboleth2.xml

<ApplicationDefaults entityID="https://sp.uni-musterstadt.de/shibboleth" REMOTE USER="eppn" sessionHook="/Shibboleth.sso/AttrChecker">

<!-- hier kommt noch allerlei zwischendurch -->

<Handler type="AttributeChecker" Location="/AttrChecker" template="attrChecker.html" attributes="eppn displayName" flushSession="true"/>

- Kann auch access control policy enthalten (Element <AccessControl> → XML Access Control)
- Siehe unter <https://wiki.shibboleth.net/confluence/x/8IBC>
- Ausführliches Beispiel im eduGAIN Wiki: [https://wiki.edugain.org/How\\_to\\_configure\\_Shibboleth\\_SP\\_attribute\\_checker](https://wiki.edugain.org/How_to_configure_Shibboleth_SP_attribute_checker)

## **SP: REMOTE\_USER Variable**

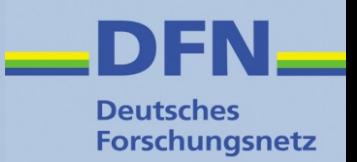

- Spezielle CGI-Variable, in der die Identität des Users transportiert wird.
- Eine oder mehrere der in attribute-map.xml definierten Variablen können verwendet werden
- wird gesetzt in shibboleth2.xml:

<ApplicationDefaults entityID="https://loa-check.aai.dfn.de/shibboleth" REMOTE USER="eppn persistent-id mail eduPersonUniqueId">

- Damit lassen sich auch Applikationen durch Shibboleth schützen, die keine direkte Shibboleth- (Attribut-)Unterstützung mitbringen  $\rightarrow$  Alternative zu Basic Auth
- Siehe auch unter

<https://wiki.shibboleth.net/confluence/display/SHIB2/NativeSPApplication>

#### **Anwendungen umstellen**

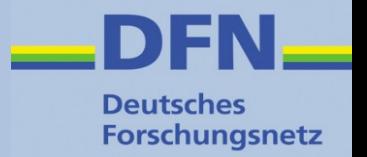

- Für das Umstellen von Anwendungen auf Web-SSO via Shibboleth gibt es kein Patentrezept
- Checkliste:
	- Wie wird die Anwendung bisher geschützt (Apache, Tomcat, eigenes Verfahren, ...)?
	- Existiert ein eigenes Session-Management?
	- Kann dieses an SP Sessions gekoppelt werden?
	- Kann Single Logout unterstützt werden?
	- Existiert eine eigene Rechteverwaltung?
	- Können die dafür notwendigen Informationen über Attribute transportiert werden?
	- Können IdPs diese Informationen überhaupt liefern?

<https://wiki.shibboleth.net/confluence/display/SHIB2/NativeSPEnableApplication>

## **Informationsquellen**

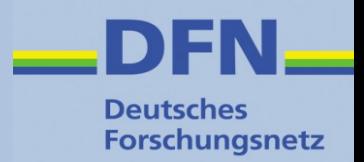

- DFN-AAI Wiki mit einfacher Beispiel-Konfiguration: <https://wiki.aai.dfn.de/de:shibsp>
- Doku SWITCHaai:

<https://www.switch.ch/aai/guides/sp/> Installation: <https://www.switch.ch/aai/guides/sp/installation/> Access Control: <https://www.switch.ch/aai/guides/sp/access-rules/>

- Shibboleth Wiki, Konfiguration: <https://wiki.shibboleth.net/confluence/display/SHIB2/NativeSPConfiguration>
- AARC Training for Service Providers <https://aarc-project.eu/training/training-for-service-provider-operators/>
- SWITCHaai Shibboleth Training 2015: <https://www.switch.ch/aai/support/presentations/shibboleth-training-2015/>
- Bernd Oberknapp, Anwendungen schützen mit dem Shibboleth Service Provider:

<https://www.aai.dfn.de/uploads/media/20120523-AAIWS-03-service-provider.pdf>

• Shibboleth SP mit Nginx:

<https://wiki.shibboleth.net/confluence/x/VAHN>

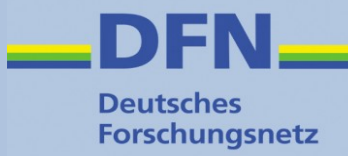

## **Vielen Dank für Ihre Aufmerksamkeit!**

# **Ideen? Fragen? Anmerkungen?**

#### **Kontakt**

- Portal: https://www.aai.dfn.de
- E-Mail: aai@dfn.de
- Tel.: +49 30 884299-9124